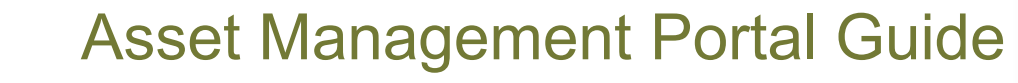

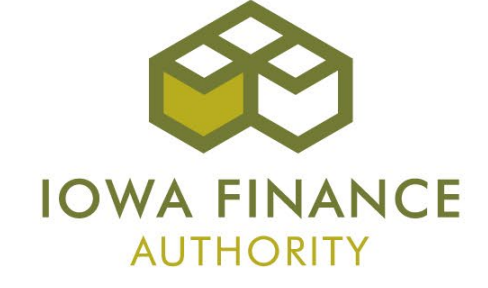

#### **Overview**

- The online asset management portal was launched in the Fall of 2014. The portal:
	- Allows property managers and owners the ability to upload occupancy and financial data for reporting.
	- Builds framework for identifying risks/issues early.
	- Provides the ability to gain knowledge to be used for other IFA functions like the LIHTC QAP and identifies factors contributing to successful projects.

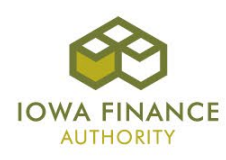

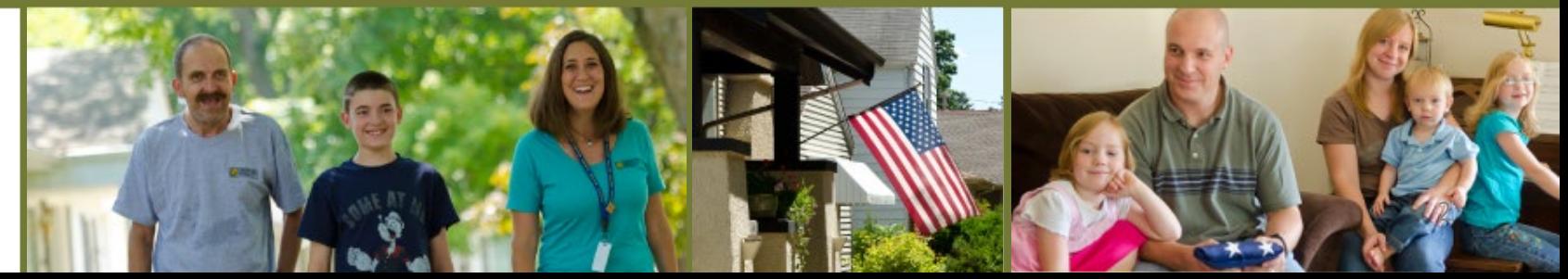

## Login

- The asset management portal uses the same username and password as your Certification Portal (CP) account.
- If you do not have a CP account, please contact Sam Askland.
- The login page can be found at:

<https://iowafinanceauthority.iowa.gov/secure/am/login.aspx>

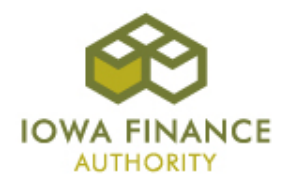

## Login Screenshot

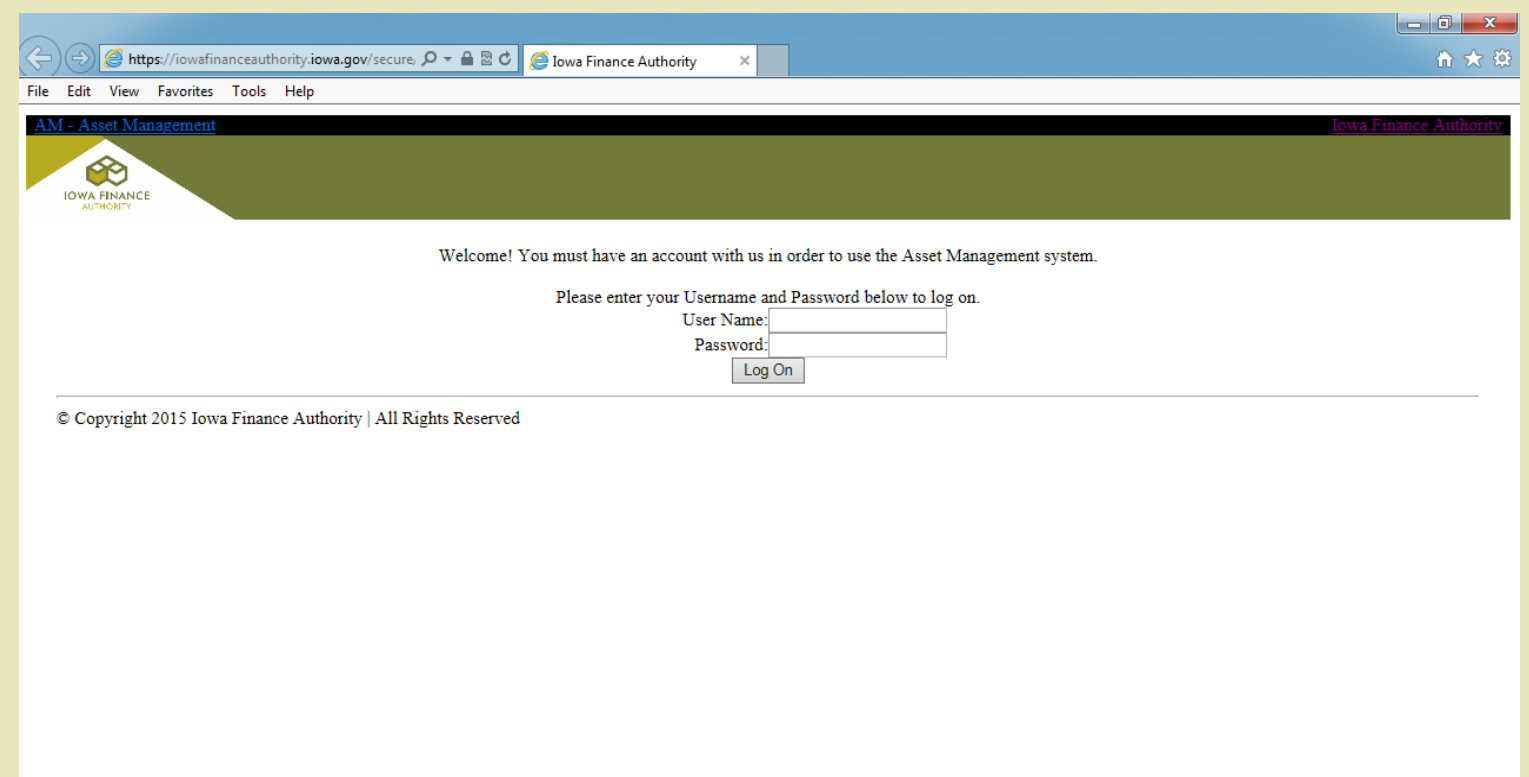

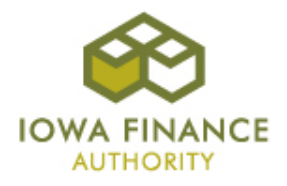

# Project List

- After you log in, you will see the list of projects assigned to your CP account.
- The project list can be sorted or you can search for a project.
- Select a project by clicking on the project name.

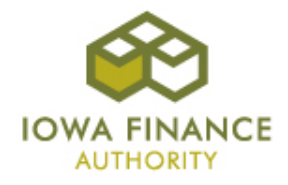

# Project List Screenshot

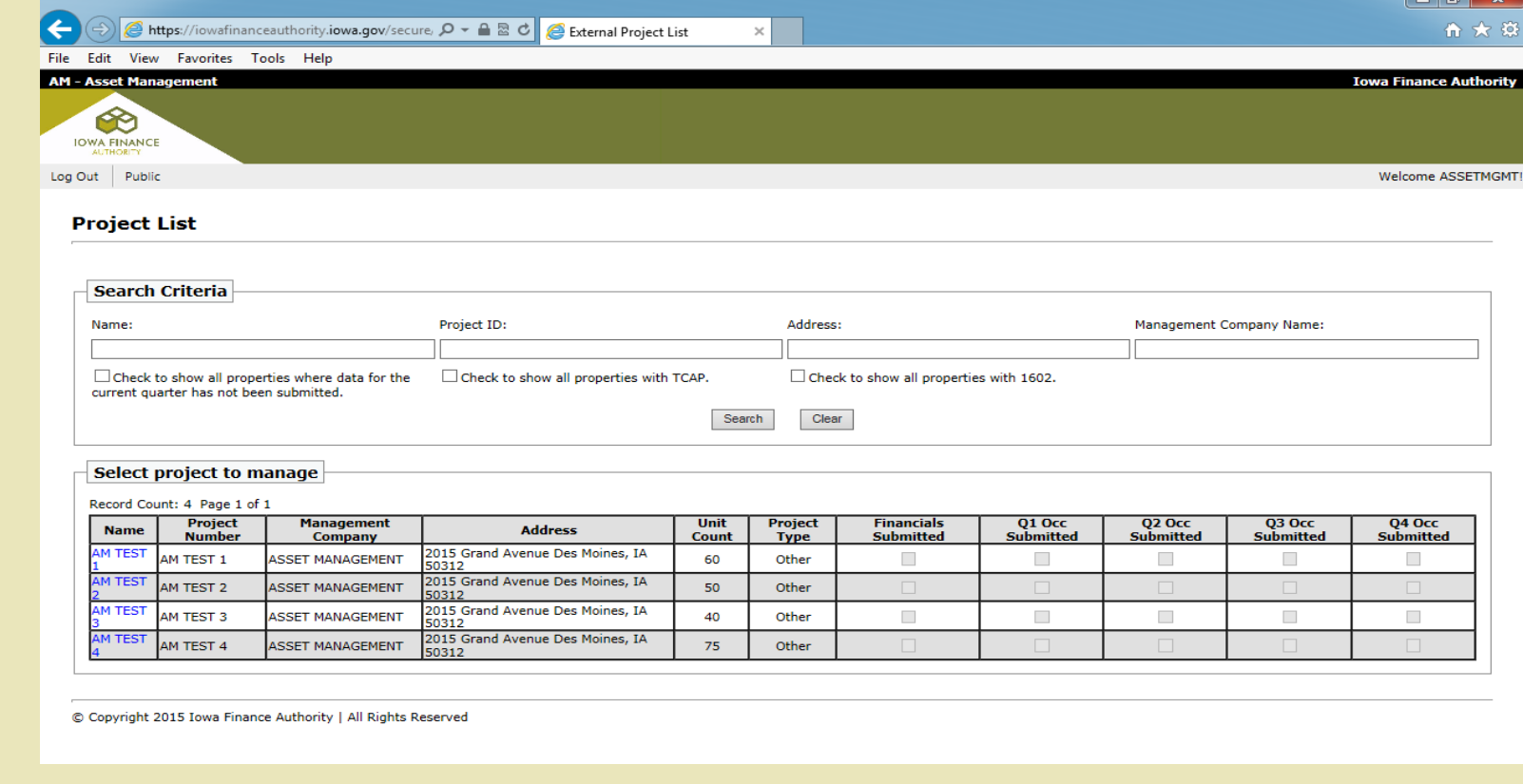

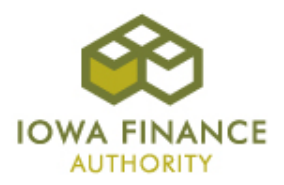

## Project Options

- The project options page includes links to input occupancy data and financial data.
- The project options page also uploads and stores annual financial statements.
- Some projects will also be required to upload insurance certificates, quarterly financial statements, operating budgets, and tax returns.

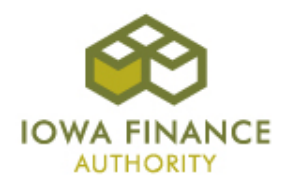

#### Project Options Screenshot

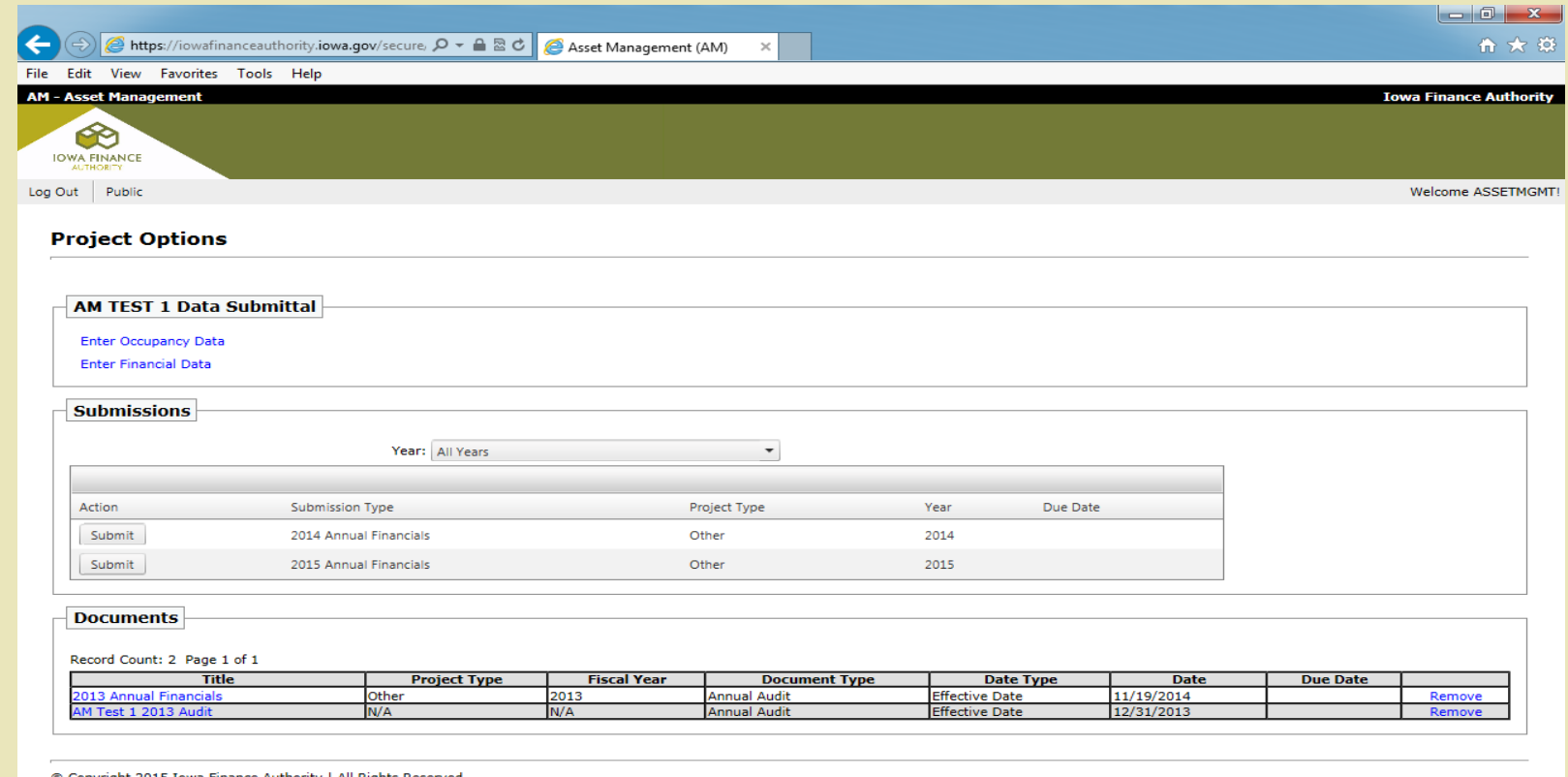

© Copyright 2015 Iowa Finance Authority | All Rights Reserved

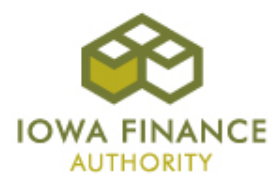

## Occupancy Data

- Occupancy data is required to be reported by all projects, including non-LIHTC projects with IFA Multifamily or HOME loans.
- The occupancy data page records monthly occupancy of the project.
- For each month, enter the total number of units *occupied* on the last day of the month.
- Data should be entered within 30 days of the end of each quarter.
- Click "save" to save and return to the project options page.

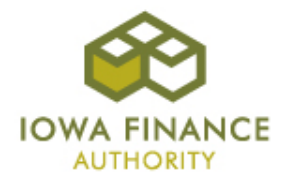

#### Occupancy Data Screenshot

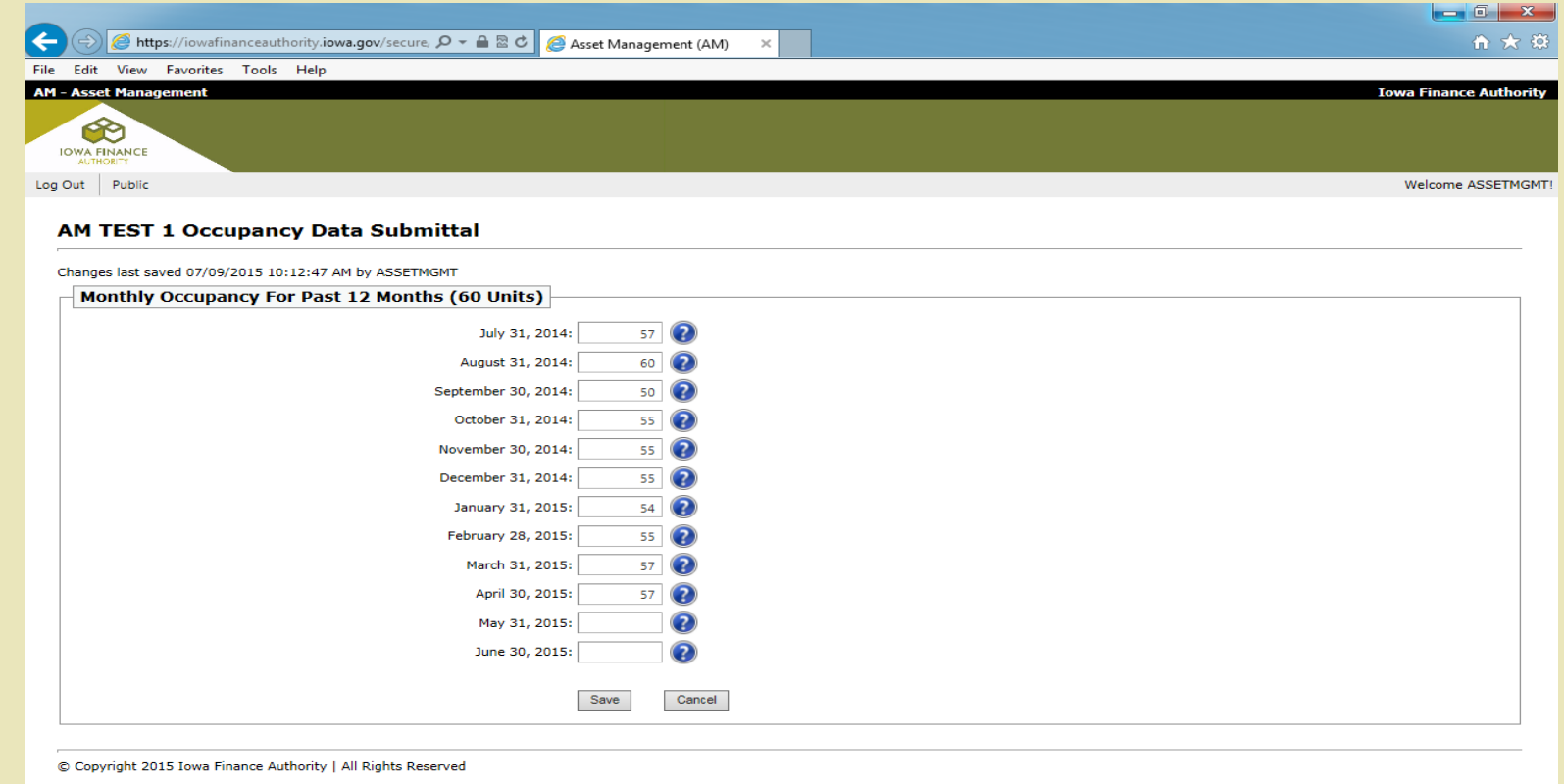

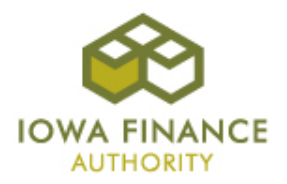

#### Financial Data

- Financial data and audit submissions are required for all projects with IFA Multifamily or HOME loans. It is also required for all LIHTC projects that were awarded after 1998.
- The financial data page has 9 fields to be completed annually.
- The financial data should be taken directly from the project's annual audited financial statement.
- Hover your mouse over the "?" for hints on what is needed for each field.
- Click "save" to save and return to the project options page.

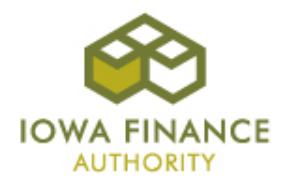

#### Financial Data Screenshot

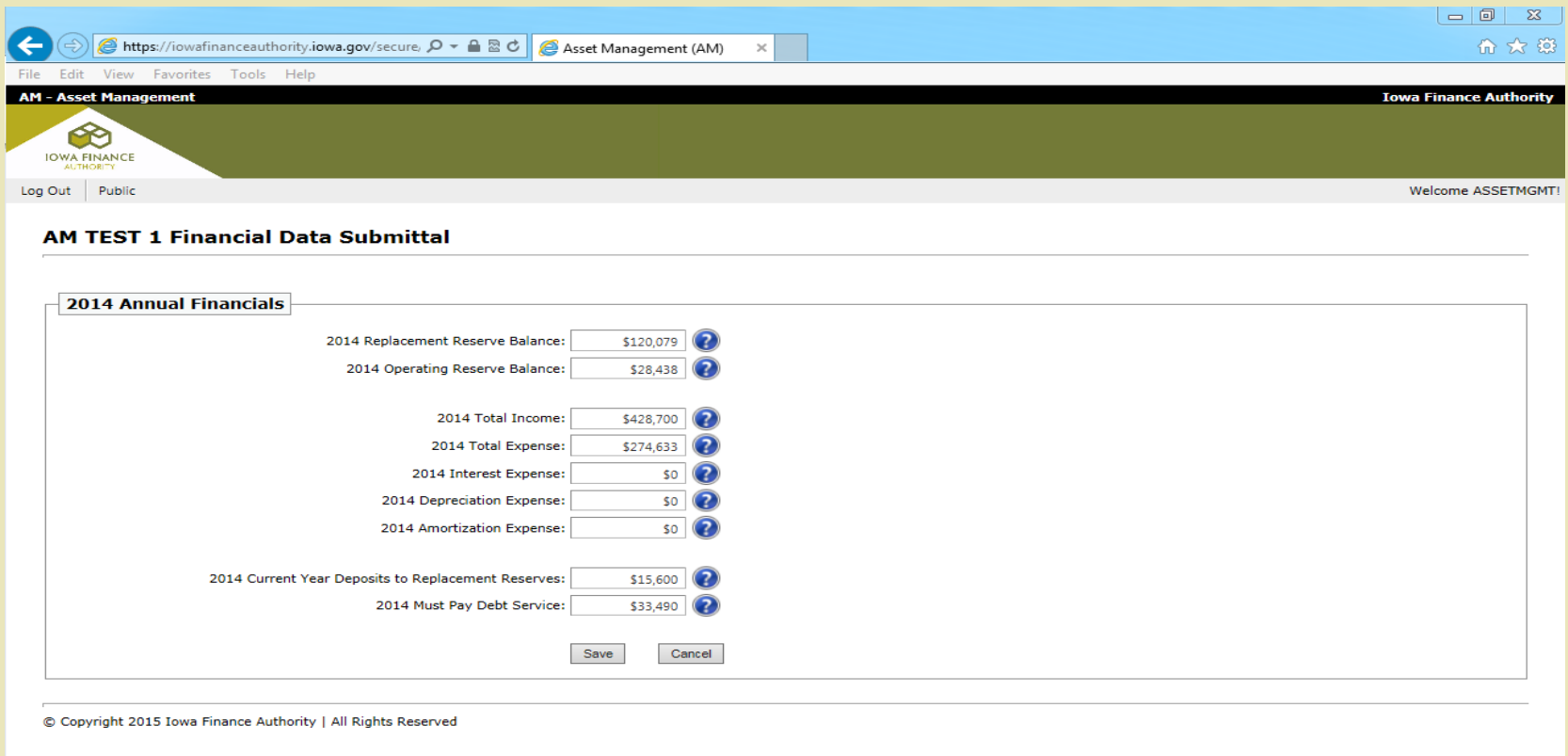

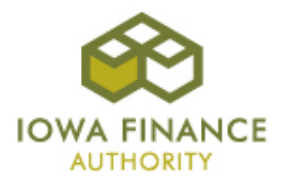

#### Document Submissions

- From the project options page, click "Submit" to upload a financial statement or document.
- Click "Select" to browse your computer for a file.
- The "effective date" should be the reporting end date for annual financials, quarterly financials, operating budgets, and tax returns (i.e. 12-31-15 for 2015 annual financials). The effective date for insurance certificates should be the expiration date.
- Click "Upload Document".
- The document will appear in the list on the bottom of the page.

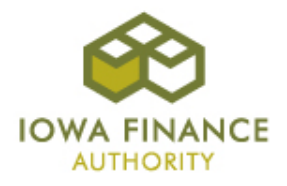

#### Document Submissions Screenshot

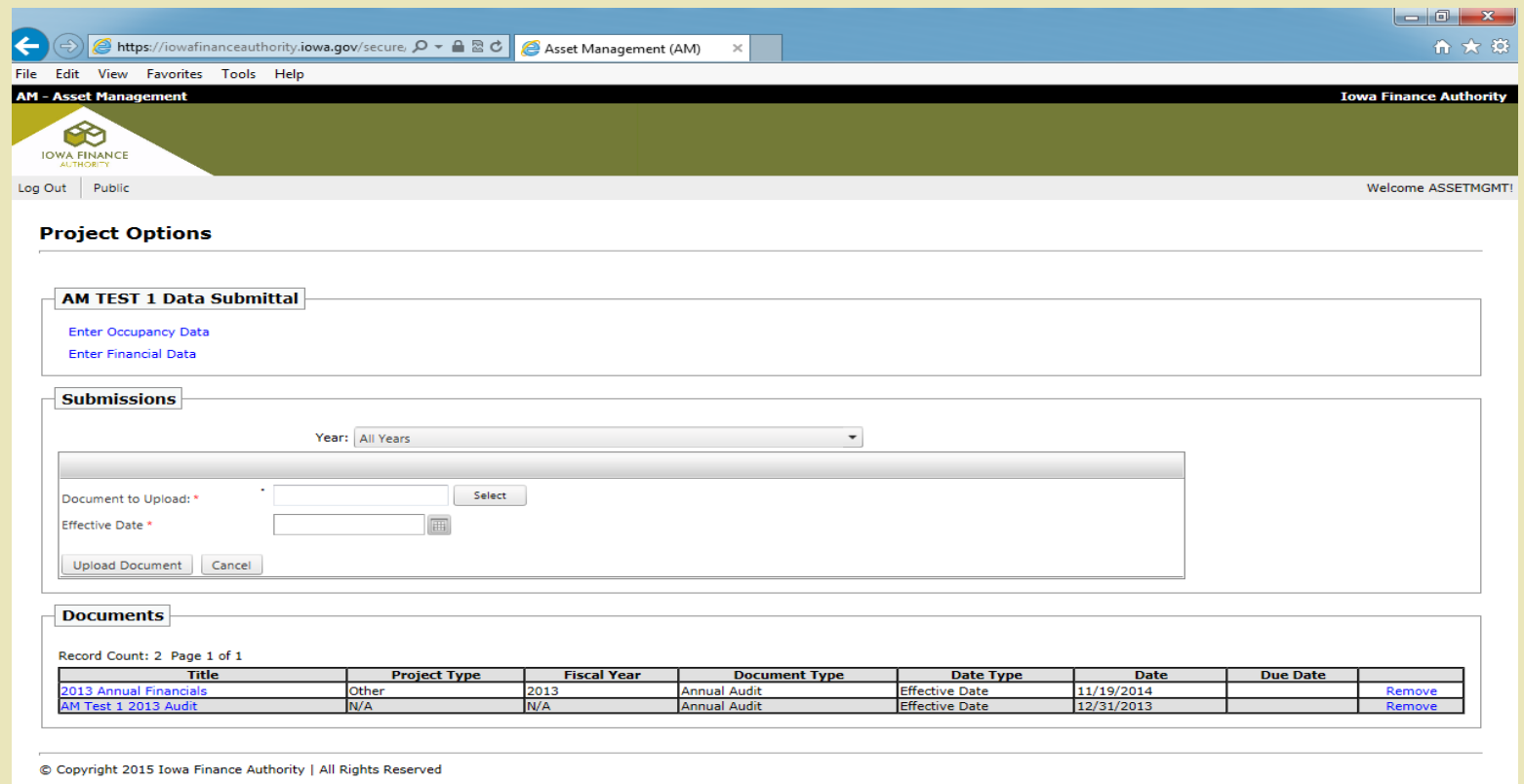

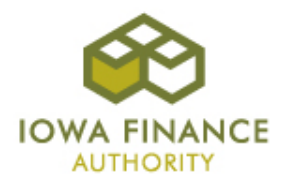

# Contact Info

- Sam Askland [Samantha.Askland@iowafinance.com;](mailto:Samantha.Askland@iowafinance.com) 515- 452-0489.
- Dave Powell [Dave.Powell@iowafinance.com](mailto:Dave.Powell@iowafinance.com); 515-452-0435.
- Tim Morlan [Tim.Morlan@iowafinance.com;](mailto:Tim.Morlan@iowafinance.com) 515-452-0438.

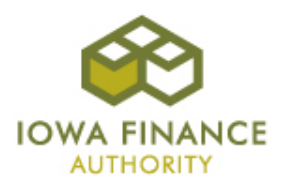